# **PENGEMBANGAN** *VIRTUAL CLASS* **MATEMATIKA BERBASIS WEB MENGGUNAKAN** *MOODLE* **DAN** *WORDPRESS* **DI UNIVERSITAS MUHAMMADIYAH JEMBER**

## **Rohmad Wahid Rhomdani**

Universitas Muhammadiyah Jember

Email: wahidgrupg@mail.com

#### **Abstrak**

Peneliti ini bertujuan mengembangankan suatu aplikasi dari CMS yang cukup populer yaitu Virtual Class sebagai media pembelajaran matematika berbasis web menggunakan moodle dan wordpress. Penelitian ini dilakukan untuk ikut serta dalam pengembangan revolusi industri 4.0 dalam dunia pendidikan di universitas muhamamdiyah jember. Banyaknya inovasi pengembangan media pembelajaran berteknologi tinggi Virtual Class merupakan salah pengembangan revolusi industri 4.0 dalam dunia pendidikan sebagai manajemen pembelajaran jarak jauh (online). Penggabungan kedua CMS Word Press dan CMS Moodle dilakukan untuk menghasilkan virtual class yang dinamis, intertaktif dan praktis dalam pembelajaran. Metode yang digunakan yaitu penelitian dan pengembangan menurut Sugiyono (Jenis penelitian Expositori pengembangan product), dengan langkah-langkah Potensi dan masalah, mengumpulkan informasi dan studi literatur, desain produk, validasi desain, perbaikan desain, uji coba produk, revisi produk, ujicoba pemakaian, revisi produk dan penyempurnaan. **Kata kunci:** *Virtual Class, Moodle* dan *Word Press*.

#### **Abstract**

The rapid development of information and communication technology requires education to take part in developing learning media. One of the rapid information technologies in the world of education is the Course Management System (CMS) which is designed to facilitate lecturers in online learning management. One application of CMS that is quite popular is Word Press and Moodle. Moodle is a device package that can be used to create internet-based courses. Word Press is an Open Source Content Management System (CMS), which can be used to create a web. The merger of both CMS Word Press and Moodle CMS is done to produce a virtual class that is dynamic, interactive and practical. The end of this research is to produce a website that is dynamic, interactive and practical. The method used is research and development according to Gall and Brog (type of Expository product development research), with methods of collecting literature studies, interviews, and questionnaires. This study involved respondents from students, lecturers, and designers.

**Keywords:** Virtual Class, Moodle end Word Press.

#### **PENDAHULUAN**

Pesatnya kemajuan teknologi (TIK) dan meluasnya perkembangan infrastruktur secara global telah mengubah berbagai pendidikan dalam pembelajaran, sehingga penting dalam pendidikan pendidik harus harus ikut andil dalam mengembangkan teknologi industri 4.0 Kemampuan untuk terlibat dalam dunia pendidikan secara efektif dapat meningkatkan kemajuan teknologi pendidikan guna menentukan masa depan pendidikan dan pembelajaran masa kini, hal ini dilakukan untuk kemajuan

perkembangan teknologi pendidikan yang nantinya dapat dijadikan sebagai penunjang media pembelajaran berbasis *e-learning* (Nuriyanti, 2013).

*Virtual Class* merupakan terobosan pendidikan dalam sebuah lingkungan belajar berbasis *elearning* dengan memanfaatkan teknologi informasi khususnya jejaring pembelajaran social. *Virtual Class* dibangun di kampus Universitas Muhammadiyah Jember untuk kemajuan proses belajar mengajar dosen dan mahamahasiswa serta dapat digunakan untuk proses pendidikan jarak jauh dan juga dapat digunakan sebagai penunjang perkuliahan tatap muka secara online. *Virtual Class* merupakan pembelajaran yang memuat konten digital yang dapat diakses di mana saja, darimana saja dan kapan saja. *Virtual Class* solusi untuk bisa melakukan evaluasi pada kemajuan proses belajar mengajar dosen dan mahamahasiswa dan juga dapat digunakan untuk proses pendidikan jarak jauh secara online, sistem tersebut juga dapat digunakan sebagai penunjang tatap muka diluar kelas.

*Virtual Class* merupakan solusi dalam pengembangan elearning di kampus Universitas Muhammadiyah Jember yang dinamis, interaktif dan praktis dan nantinya *Virtual Class* akan di bangun dengan dua sistem yaitu *Word Press* dan *Moodle. Word Press* dipilih karena kelebihannya yang bersifat bebas, mudah dikustomisasi, meneyediakan banyak theme dan plugin, mendukung proses pembuatan kategori dan subkategori yang tidak terbatas dilisensikan di bawah lisensi GNU *Public Licence*.(Amin, 2012).

*Moodle* salah satu software *learning* berbasis web yang cukup populer. *Software*  tersebut di gunakan oleh peneliti ditujukan untuk dosen sebagai instruktur dan mahamahasiswa, sehingga dosen dapt berinteraksi dengan memuat materi pelajaran secara online dan juga dsoen mampu berinteraktivitas layaknya ruang kelas nyata dengan mahamahasiswa. *Moodle* di kembangkan di kampus sebagai virtualclass atau kelas maya yang dapat menyajikan materi, tes formatif, tugas dan berbagai aktivitas ruang kelas online. *Moodle* merupakan *Course Management System* (CMS) tempat belajar dinamis dengan menggunakan model berorientasi objek. *Software* ini didesain untuk membantu dosen unmuh jember dalam membuat suatu kelas maya atau disebut dengan *virtualclass*. *Moodle* yang dikembangkan oleh Martin Dougiamas, *software* ini sangat berkualitas dan juga dengan mudah dapat membuat kelas online. (Zyainuri, 2012).

*Moodle* didapatkan secara gratis, software tersebut merupakan *open source* artinya, meski memiliki hak cipta, software tersebut dapat mudah didownload secara gratis dan bisa dimodifikasi. *Moodle* akronim dari *Modular Object-Oriented Dynamic Learning Enviroment* (Faesal, 2015).

26 *Word Press* juga dapat membackup semua posting untuk kegiatan post artikel dan sejenisnya juga dapat menguploadnya kembali secara mudah, mendukung dokumen dengan berbagai jenis ekstansi dan mempunyai *Application Program Interface* untuk meningkatkan kemapuan *Word Press*, begitu juga dengan CMS *Moodle* yang dilengkapi dengan manajemen situs, *plug-in theme* memungkinkan admin untuk memilih warna situs, manajemen *User* dan menajemen kursus yang terdapat aplikasi kuis, forum, *chating*, validitas soal, grafik penilaian, sms *gateway* dan administrasi universitas serta mendukung *Resource* berbagai macam format yang merupakan kelebihan dari *Moodle* berbasis *course* sangat membantu untuk melengkapi fitur yang ada didalam *Word Press*. Penggabungan kedua CMS *Word Press* dan *Moodle* dilakukan untuk menghasilkan *Virtual Class* Matematika yang dinamis, intertaktif dan praktis. Oleh karena itu peneliti mengembangkan *Virtual Class* Matematika Berbasis WEB menggunakan *Moodle* dan *Word Press* di Universitas Muhammadiyah Jember.

Berdasarkan latar belakang maka penelitian ini dapat dirumuskan permasalahannya, bagaimana tahapan pembuatan *Virtual Class* matematika berbasis WEB menggunakan *Moodle* dan *Word Press* di Universitas Muhammadiyah Jember. Bagaimana hasil uji coba *Virtual Class* Matematika Berbasis Web menggunakan *Moodle* dan *Word Press* di Universitas Muhammadiyah Jember. Tujuan yang ingin dicapai dalam penelitian ini adalah menghasilkan *Virtual Class* Matematika berbasis Web yang dinamis, intertaktif dan praktis di Universitas Muhammadiyah Jember.

## **METODE PENELITAN**

Metode penelitian ini bertujuan untuk menghasilkan media pembelajran matematika dalam bertuk *virtualcalss* berbasis *web* yang dinamis dan interaktif di unmuuh jember. Adapun yang harus dilakukan peneliti menguraikan langkah-langkah yang ditempuh dalam penelitian untuk meraih hasil yang akan dicapai sesuai dengan tujuan penelitian. Metode yang digunakan adalah penelitian dan pengembangan (*research and development*) menurut Sugiono. Ada beberapa langkah dari penelitian dan pengembangan produk. Menurut Sugiyono (2011:408) Adapuan langkah-langkah penelitian dan pengembangan produk yang harus dilakukan adalah sebagai berikut :

- 1. Potensi dan masalah
- 2. Mengumpulkan Informasi dan Studi Literatur
- 3. Desain Produk
- 4. Validasi Desain
- 5. Perbaikan Desain
- 6. Uji coba Produk
- 7. Revisi Produk
- 8. Ujicoba Pemakaian
- 9. Revisi Produk
- 10. Penyempurnaan Produk

Penelitian membuat rancangan dalam bentuk diagram alir (*flowchart*) untuk mencapai tujuan penelitan tersebut.

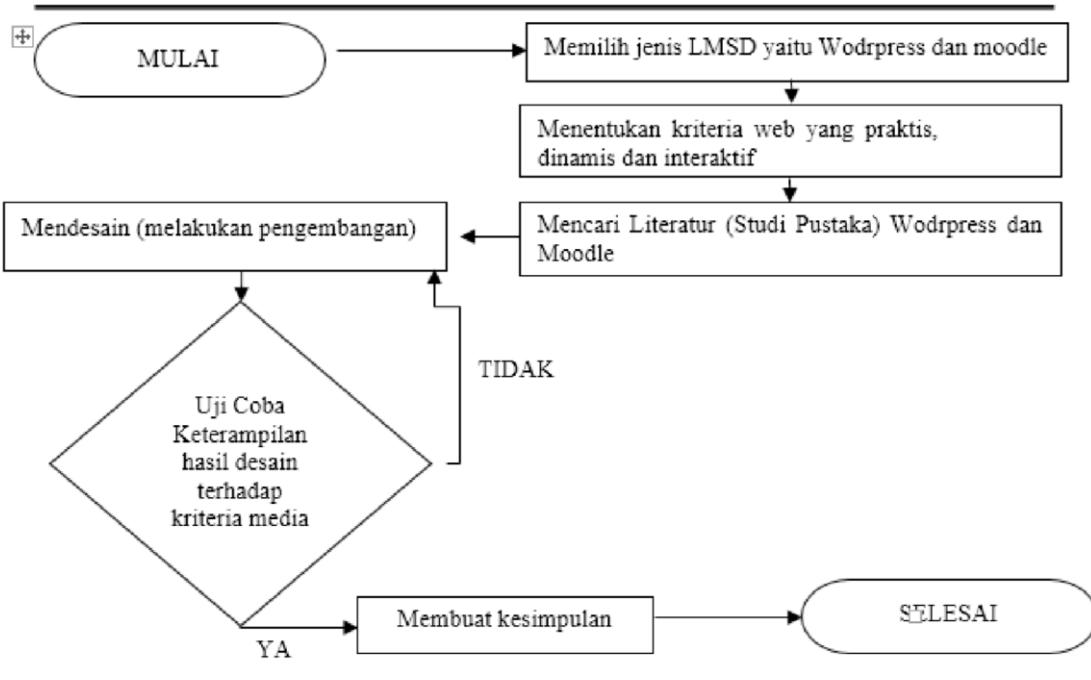

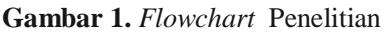

Adapun langkah-langkah dalam penelitian ini dapat disusun sebagai berikut:

- 1. Memilih software
- 2. Menentukan kriteria *Virtual Class*
- 3. Mencari literatur atau studi pustaka
- 4. Mendesain Produk atau melakukan pengembangan produk
- 5. Menguji coba produk
- 6. Merevisi dan mengadakan penyempurnaan
- 7. Membuat kesimpulan.

Menurut Sanaky (2009) ada beberapa kriteria yang penting untuk menilai keefektifan sebuah media pembelajaran, diantaranya adalah sebagai berikut:

- 1. Masalah biaya.
- 2. Ketersediana fasilitas pendukung
- 3. Kecocokan dengan ukuran kelas
- 4. Keringkasan
- 5. Kemampuan untuk diubah
- 6. Waktu dan tenaga penyiapan
- 7. Pengaruh yang ditimbulkan
- 8. Kerumitan dan kegunaan.

#### **Tempat Penelitian**

Tempat penilitian ini dilakukan di Lab Universitas Muhammadiyah Jember dikarenakan telah memenuhi sarana prasana pelenitian pengembangan *learning*  management sistem digital berbasis web sebagai *virtual class* matematika.

## **Metode Pengumpulan Data**

Metode pengumpulan data yang dalakukan adalah dengan melakukan studi pustaka atau mengkaji bahan yang dibutuhkan dalam pengembangan produk. Kemudian yang dilakukan selanjutnya adalah dengan wawancara dan angket. Hal ini dilakukan sebagai syarat kesempurnaan pengembangan produk *virtualclass.*  Selanjutnya angket diberikan untuk mendapatkan data atau informasi yang tepat dan akurat demi tercapainya tujuan penelitian yaitu menghasilkan *virtualclass* sebagai media pembelajaran matematika berbasis web.

Melalui studi literatur peneliti mengkaji turorial atau bahan pustaka dan petunjuk penggunan produk atau pendukung produk (pengumpulan software) yang akan di kembangakan, sehingga yang akan digunakan dapat berjalan dengan baik dan dapat diimplementasikan secara optimal (Sukmadinata, 2008:172).

Metode wawancara salah satu yang digunakaan dalam pengumpulan data pada tiap-tiap pertemuan atau tatap muka secara individual kemudian peneliti mengajukan pertanyaan atau diskusi kepada informan untuk menanggapi pengembangan produk virtualclass, pemberi tanggapan atau informan tersebut yaitu : pakar TI, dosen, dan mahamahasiswa. Waktu pelaksanaan dilakukan pada saat uji coba Produk. Data yang di inginkan adalah tentang tanggapan mengenai hasil desain pengembangan virtualclass di kampus unmuh jember.

Metode angket dipilih salah satunya untuk mengumpulkan data secara tidak langsung. Hal ini dimaksud untuk mendapatkan respon dari informan dengan cara memberikan angket berisi sejumlah pertanyaan yang berikan kepada informan (pakar TI, dosen, dan mahamahasiswa.). Pemberian angket pada informan digunakan untuk mengetahui apakah uji coba produk pengembangan virtualclass apakah memenuhi kriteria pemilihan produk yang akan di kembangkan. Sukmadinata (2008:219)

#### **Analisis Data**

Analisis data yang digunakan dalam peneletian ini adalah kuantitatif. Analisis data dilakukan setelah hasil observasi dilakukan atau menghitung nilai angket yang sudah diberikan kepada informan. Analisis data ini digunakan untuk menganalisis tahap pembuatan produk serta evaluasi produk yang di kembangkan apakah sesuai dengan kriteria yang telah ditentukan.

Kriteria yang ditentukan pada angket tersbut adalah dengan memberikan skor untuk masing-masing tiap pertanyaan yaitu skor 4 untuk jawaban A, skor 3 untuk jawaban B, skor 2 untuk jawaban C, skor 1 untuk jawaban D. Selanjutnya Analisi data yang lakukan dengan mengubah hasi nilai angket kedalam bentuk skor maksimal 100% dengan rumus sebagai berikut:

$$
k = \frac{s}{s_m} x \ 100\%
$$

Keterangan :

 $k =$ nilai uji visualisasi desain

 $S =$ skor yang diperoleh informan

 $Sm = skor$  maksimal

Kriteria sebuah desain produk yang dikembangakan dapat dinyatakan dengan penialaian hasil angket atau nilai hasil uji visualisasi desain produk minimal 65%.

## **HASIL DAN PEMBAHASAN**

Pengembangan *Virtual Class* dibangun Universitas Muhammadiyah Jember karena belum adanya pengembangan sismtem pembelajran online hal ini dilakukan untuk terobosan pendidikan di lingkungan kampus dalam sebuah lingkungan belajar berbasis *elearning*. *Virtual Class* dibangun di kampus untuk kemajuan proses belajar mengajar dosen dan mahamahasiswa serta dapat digunakan untuk proses pendidikan jarak jauh dan juga yang dapat di akses secara online. Adapun penelitin ini dikembangakan sesuai dengan kriteria penilitian pengembangan menurut Sugiono yaitu dengan mepersiapkan potensi masalah yang sudah di kemukakan diatas dan melakukan pengumpulan informasi dan studi literature sebagai penunjang penelitina dan pengembangan produk.

Peneliti melakukan studi literatur dengan cara mementukan kriteria sebagai landasan teoritis untuk memperkuat suatu produk yang akan dikembangkan. Studi literatur yang dilakukan peneliti adalah membaca dan mengkaji bahan pustaka yang *Word Press* dan *Moodle*. Selanjutnya mencari tutorial *Word Press, Moodle, XAMPP*  dan menentukan kriteria-kriteria website yang dinamis, hal ini dilakukan untuk memahami piranti lunak (software) yang digunakan untuk membuat *website*, untuk mendapatkan tutorial peneliti mencarinya di warnet (warung internet) atau mengunjungi alamat *wordpress.org*, *apachefriends.org*, *softpedia.com*, dan *moodle.org*. Peneliti mengunggah (men-download) *Word Press*, *Moodle, Xampp* yang dibutuhkan untuk *website*.

Pertimbangan lain pemilihan piranti lunak lunak *Word Press* dan *Moodle* untuk membuat *website* yang dinamis di pilih berdasarkan beberapa hal yaitu:

- 1. *Word Press* dan *Moodle* merupakanpiranti lunak yang sangat sederhana, dinamis, ringan dan kompatibel dengan browser chorme dan mozila.
- 2. *Word Press* dapat membuat content atau berita dengan mudah dan cepat, dan pemilihan *Moodle* dikarenakan dapat mengaplikasikan kuis yang dinamis dan interaktif serta pemilihan dilakukan karena masih sedikit penggunaan *Moodle* di Indonesia.
- 3. *Moodle* menyediakan manajemen pengguna, manajemen situs untuk pengaturan situs keseluruhan, menambah modul atau materi pdf ppt, membuat manajemen kursus, diskusi online, *Chat* atau mengirim pesan kekpada mahamahasiswa, modul pemilihan (polling), modul forum, jurnal, tes formatif, mengubah themplet, dan workshop.
- 4. *Word Press* dan *Moodle* instalasinya mudah, serta mendukung banyak bahasa termasuk bahasa Indonesia
- 5. *Word Press* dan *Moodle* merupakan piranti lunak gratis untuk institusi pendidikan.

Desain Produk atau menciptakan sebuah *Virtual Class* memerlukan usaha yang tekun dan teliti. Usaha yang dilakukan adalah: Pertama, membaca dan mengkaji bahan pustaka yang *Word Press* dan *Moodle*. Kedua, peneliti menentukan kriteria *website* yang dinamisdan interaktif. Ketiga, peneliti mengunduh piranti lunak yang akan digunakan untuk membuat *website* yang dinamis dan interaktif dengan mengunduhnya di warnet (warung internet) dan melakukan intallasi sehingga menghasilkan *website* yang dinamis dan interaktif adalah sebagai berikut :

- 1. *Word Press* diunduh pada alamat wordpress.org
- 2. XAMPP 1.7.1 diunduh pada alamat, www.apachefriends.org
- 3. Moodle 1.9.19 diunduh pada alamat moodle.org/download

*Word Press* merupakan web yang paling sederhana hingga paling kompleks sekalipun, seperti web portal. *Word Press* salah satu *Content Management System* (CMS) yang bersifat gratis yang dapat digunakan untuk membuat web. Langkah selanjutnya peneliti melakukan instalasi sebagai berikut:

- 1. Extrak file *Word Press* 2.5 pada D:\xampp\htdocs. Buka browser *Internet Explorer*  Ketikkan pada a*ddress bar: localhost/Word Press* pada proses awal ada beberapa pememilihan bahasa yang akan digunakan saat installasi. Bahasa yang tersedia cukup beragam masing-masing bisa dipilih sesuai dengan pemahaman. Peneliti cukup nyaman dengan menggunakan bahasa Indonesia.
- 2. Browser l*ocalhost/phpmyadmin/*,buat database ketik *Word Press* pilih kriteria utf8\_ unicode\_ci. Klik tombol |Create|
- 3. Browser *localhost/Word Press* . Pilih bahasa Indonesia Klik tombol *next* (selanjutnya)
- 4. Klik tombol selanjutnya untuk instalasi,
- 5. Klik tombol selanjutnya, tanpa di isi password, pengguna *root*
- 6. Klik tombol selanjutnya, browser laporan yang memiliki status periksa atau chek.
- 7. Pastikan tampilan status OK tidak ada tanda periksa atau chek.
- 8. Klik tombol selanjutnya, untuk melanjutkan istalasi
- 9. Klik tombol lanjut, *configuration completed*
- 10.Klik tombol selanjutnya, lesensi pengumuman hak cipta.
- 11.Centang untuk otomatis instalasi, Klik tombol lanjut

12.Tunggu, proses instalasi sedang berlangsung (*loading*)

XAMPP adalah sebuah *tool* yang menyediakan paket piranti lunak kedalam satu buah paketyang berisi *Apache, MySQL* dan mendukung program PHP. Secara garis besar untuk menginstal *Moodle* diperlukan adalah sebuah platform aplikasi server web (*Apache*), aplikasi basis data (MySQL) dan PHP. *Platform* untuk tutorial *Moodle* dapat diinstal menggunakan XAMPP. Peneliti mengunduh XAMPP 1.7.1 versi terbaru gratis (*freeware*) di *apachefriends.org* atau *brothersft.com*. Klik tomboldownload. Langkah selanjutnya peneliti melakukan instalasi sebagai berikut :

- 1. Klik ganda fileinstalasi XAMPP 1.7.1 pilih bahasa English
- 2. Klik tombol next untuk melanjutkan
- 3. Pilih tempat instaldi D:\xampp, klik Next, tidak perlu mencentang semua untuk *service section*, klik tombol |instal|.
- 4. Tunggu, proses instalasi sedang berjalan (Loading)
- 5. Klik tombol|Finish|(selesai).
- 6. Klik tombol Yes untuk menjalankan XAMPP *Control Panel*, akan tampil *Control Panel Aplication*.
- 7. Klik start aktifkan *Apache* dan *MySql*.
- 8. Buka *Internet Explorer* dengan URL localhost/xampp untuk memastikan bahwa XAMPP telah terinstal dengan benar.

*Moodle* sebuah paket perangkat lunak yang berguna untuk membuat dan perkulihan online. *Moodle* didaptkan secara gratis untuk dunia pendidikan. Artinya *Moodle* diberikan kebebasan untuk mendownlaod, dapat menggunakan secara gratis, dan juga bisa dimodifikasi. Peneliti mengunduh *Moodle for Window*s versi terbaru *Moodle* 1.9.18 gratis di *moodle.org* pada alamat web *moodle.org/download*, kemudian klik *Download.* Langkah selanjutnya peneliti melakukan instalasi sebagai berikut:

- 1. *Extrak file Moodle* 1.9 pada D:\xampp\htdocs. Buka browser *Internet Explorer*  Ketikkan pada *address bar localhost/moodle* pada proses awal ada beberapa pememilihan bahasa yang akan digunakan saat installasi. Bahasa yang tersedia cukup beragam masing-masing bisa dipilih sesuai dengan pemahaman. Peneliti cukup nyaman dengan menggunakan bahasa Indonesia.
- 2. Browser *localhost/phpmyadmin/*, ketik moodle pilih kriteria utf8\_unicode\_ci. Klik tombol |Create|
- 3. Browser *localhost/moodle*. Pilih bahasa Indonesia Klik tombol *next* (selanjutnya)
- 4. Klik tombol selanjutnya untuk instalasi,Hapuslah htdocs pada *Data Directory*.
- 5. Klik tombol selanjutnya, Tanpa di isi *password*, pengguna *root*
- 6. Klik tombol selanjutnya, browser laporan yang memiliki status periksa atau *chek*.
- 7. Salin / *Copy* (;extension=php\_curl.dll)
- 8. Buka explore D:\localDisk(D)\xampp\php edit php-pear.ini. Klik edit/find atau cntrl+f paste dikotak tex ;extension=php\_curl.dll klik Find Next, hapus (;) klik *save*
- 9. Buka explore D:\localDisk(D)\xampp\php pilih php.ini, klik edit/find atau cntrl+f paste dikotak tex ;extension=php\_curl.dll klik Find Next, hapus (;) klik Save.
- 10. Salin ;extension=php\_openssl.dll.
- 11. Buka *explore* D:\localDisk(D)\xampp\php edit php-pear.ini. Klik edit/find atau cntrl+f paste dikotak tex ;extension=php\_openssi.dll klik Find Next, hapus (;) klik Ok. Kemudian klik menu File\Save As.
- 12. Buka explore D:\localDisk(D)\xampp\php edit php.ini klik edit/find atau cntrl+f paste di kotak tex ;extension=php\_openssi.dll klik Find Next, hapus (;) klik Ok. Kemudian klik menu File\Save As.
- 13. Stop sementara Mysql dan Apache 5 detik. Hidupkan kembali atau klik tombol Start jalankan Mysql dan Apache
- 14. Buka Internet Explore ketikkan pada address barlocalhost/moodle mengulang kembali instalasi, klik selanjutnya
- 15. Pastikan tampilan status OK tidak ada tanda periksa atau chek.
- 16. Klik tombol selanjutnya, untuk melanjutkan istalasi.
- 17. Klik tombol lanjut, c*onfiguration completed.*
- 18. Klik tombol selanjutnya, lesensi pengumuman hak cipta.
- 19. Centang untuk otomatis instalasi, Klik tombol lanjut.
- 20. Tunggu, proses instalasi sedang berlangsung (*loading*).
- 21. Setelah proses pembuatan tabel selesai, peneliti mengakses halaman '*Setup administrator account*'. Beberapa hal penting yang harus di isi oleh peneliti adalah *username*, *password*, alamat email, kota, dan negara. Kemudian peneliti menjadi Administrator dan berperan sebagai '*super user*'. Hak akses peneliti meliputi keseluruhan modul yang ada pada sistem *Virtual Class*, yang perlu dilakukan peneliti mengisi kolom isian dengan data yang diperlukan.
- 22. Klik tombol |Simpan profil|,
- 23. Setelah user administrator berhasil dibuat, peneliti mengatur dan mengadministrasi sistem secara umum. Bagian pertama adalah *front page settings*.
- 24. Membuat *Front Page*, Nama lengkap situs : *Virtual Class* Nama singkat untuk situs : Home Keterangan nama halaman depan: *Matematika Is The Best*
- 25. Klik tombol |Tambah kursus baru| dan wajib mengisi beberapa kolom, Nama lengkap, Nama singkat, kilk tombol |Simpan perubahan|.

Pengembangan suatu produk merupakan tahapan membuat *website*. Pengembangan produk ini adalah menggabungkan *Word Press* dan *Moodle* menjadi WORPLE yaitu pengembangan *learning management system* digital berbasis *Course and Content Manajemen System* (CCMS). *Virtual Class* merupakan *website* yang dinamis dan interaktif.

Peneliti menggabungkan database *Word Press* dan *Moodle* serta menggabungkan php *Word Press* dan *Moodle* dalam satu *folder* dan satu domain khusus. Langkah peneliti adalah sebagai berikut:

4.1.3.3.1 *Inject Data Base* dan *PHPWord Press* dan *Moodle*

- 1. Buka *Mozila* atau *Internet Explorer Browser* http:localhost/phpmyadmin
- 2. *Copy*/*Import* database *moodle to Word Press*
- 3. Buka htdoc pada XAMPP *copy folder moodle* ke dalam *Word Press*, *index moodle*  tidak diikutkan.
- 4. *Seting* config.php *Moodle* sesuaikan dengan target *Word Press*
- 5. *Copy* isi Index.html Moodlekedalam index.html i
- 6. Buka *Mozila* atau *Internet Explorer Browser* http:localhost/Word Press untuk tampilan awal atau *HOME*
- 7. Buka *Mozila* atau *Internet Explorer Browser* http:localhost/Word Press/course untuk tampilan awal *elearning Moodle*.
- 8. Sukses sudah *Word Press* dan *Moodle* menjadi satu folder dan satu Domain serta satu database.

Peneliti menambah *user* (pengguna) yaitu memasukkan data mahasiswa yang akan mengikuti ujian online, sehingga menjamin keamanan dalam pelaksanaan ujian. Mahasiswa yang tidak terdaftar maka tidak bisa mengikuti ujian tersebut. Adapun langkah-langkah yang dilakukan peneliti adalah sebagai berikut :

- 1. Klik Administration | Users | Accounts | Add a New User. Maka akan menuju halaman yang harus dilengkapi dengan data-data terkait informasi *User* yang akan ditambahkan. Contohnya, *username, password, firstname, lastname, email* dan informasi lainnya.
- 2. Peneliti menambah user artinya memasukkan semua data mahasiswa yang akan ikut ujian online. Tidak semua mahasiswa yang terdaftar dapat mengikuti ujian online, admin akan memproses atau mengatur dan memilih siapa diantara mahasiswa boleh mengikuti ujian tersebut.
- 3. Peneliti memilih tema tampilan layout. Mengatur *theme* ini dengan sebaikbaiknya sehingga pengunjung akan tertarik mengunjungi *website*. *Theme* memiliki peranan yang sangat penting dalam hal ketertarikan. Banyak orang berkata hanya 4 detik untuk menentukan apakah *website* kita dikunjungi atau ditinggalkan, faktor yang menentukan itu salah satunya adalah pemilihan theme ini. *Theme* lain bisa didownload di alamat *www.moodle.org* klik *Theme Selector* pilih blubox15, sebelumnya harus diekstrak package tersebut dan menyimpan hasil ekstrak tersebut di *folder theme* pada *webfolder Moodle*. Untuk masuk ke halaman pilihan *theme*, klik |SiteAdministration| |Themes|ThemesSelector| maka akan menuju halaman dimana terdapat theme yang telah terinstal, pilih blubox15 untuk mengganti *themes*.

Berdasarkan pada prosedur penelitian dan pengembangan menurut Sugiono, langakah selanjutnya peneliti melakukan validasi produk dan ujicoba *website* pada universitas Universitas Muhammadiyah Jember dengan informan (subjek) yaitu desainer, dosen dan mahasiswa, selanjutnya peneliti melakukan perbaikan desain produk dan melakukan juga revisi produk adpun langkah-langkah sebagai berikut ini:

- 1. Setelah mendesai aau membuat produk diatas, peneliti terlebih dahulu melakukan validasi pada pakar IT apakah produk tersebut layak untuk di gunkan menurut pakar IT, kemudian peneliti melakukan perbaikan desain produk dari hasil revisi pakar IT.
- 2. Selanjutnya peneliti melakukan uji coba produk dari kelas satu samapai kelas tiga di Universitas Muhammadiyah Jember untuk mendapatkan sample keberhasilan Website.
- 3. Peneliti mengadakan pelatihan dan sosialisai para Dosen di Universitas Muhammadiyah Jember, cara penggunaan *Hot Potatoes* dan *Moodle*.
- 4. Peneliti melakukan ujicoba pemakaian *website* pada 20 subjek, yaitu: 2 Designer, 17 Mahasiswa dan 3 Dosen. Pada saat uji coba berlangsung peneliti melakukan wawancara dan memberikan angket kepada informan.Kemudian peneliti melakukan revisi (penyempurnaan) *website*. Peneliti menganti *themes Moodleblubox15* karena kurang menarik, peneliti mendownload *themes* terbaru *Primary-School.*
- 5. Kemudian peneliti melakukan penyempurnaan hasil uji coba produk awal. Peneliti mengedit nama situs *website* pada url:ujian.unmuhjember.ac.id di edit menjadi virtualclass.unmuhjember.ac.id

Hasil uji coba penelitian ini di Universitas Muhammadiyah Jember dengan informan (subjek) yaitu desainer, Dosen dan mahasiswa. Peneliti telah berhasil menciptakan media interaktif, efisien dan dinamis, hasil evaluasi dan pelatihan pada dosen di universitas diterima dengan baik. Peneliti mengadakan pelatihan dan sosialisai para dosen di Universitas Muhammadiyah Jember, cara penggunaan *Hot Potatoes* dan *Moodle*.

Hasil uji coba *website* pada 20 subjek, yaitu: 2 Designer, 17 Mahasiswa dan 3 Dosen. Berhasil dilakukan dan mendapatkan revisi pada themes kemudian peneliti mengadakan penyempurnaan *themes*. Peneliti menganti *themes Moodleblubox15* karena kurang menarik, peneliti mendownload themes terbaru *Primary-School*. Kemudian peneliti melakukan penyempurnaan hasil uji coba produk awal. Peneliti mengedit nama situs *website* Universitas Muhammadiyah Jember menjadi *Virtual Class* Universitas Muhammadiyah Jember .

Akhir dari penelitian ini adalah menghasilkan *website* yang dinamis, intertaktif dan praktis dengan mengembangkan learning management sistem digital di Universitas Muhammadiyah Jember. Metode yang digunakan dalam penelitian ini adalah jenis penelitian dan pengembangan menurut Gall dan Brog (jenis penelitian

*Expositori* pengembangan produk), dengan metode pengumpulan data studi literatur, interview, dan angket. Penelitian ini melibatkan responden dari mahasiswa, dosen, dan designer.

# **KESIMPULAN**

Kesimpulan dari hasil penelitian ujicoba *website* dengan judul "Pengembangan *Virtual Class* Matematika Berbasis Web Menggunakan *Moodle* dan *Word Press* di Universitas Muhammadiyah Jember" adalah sebagai berikut :

- 1. Hasil ujicoba *Virtual Class* ini telah memenuhi kriteria media yang efisian, efektif terbukti menghemat anggaran dan interaktif, selain itu media ini praktis sangat mudah dan cepat membuat soal maupun mengupdate soal yang akan di sajikan.
- 2. Bagi dosen *Virtual Class* ini sangat membantu dosen mengaplikasikan pembelajaran serta mempermudah mengevaluasi hasil belajar mahasiswa, cukup dengan klik nilai, dosen dan mahasiswa langsung mengetahui nilai ujian yang baru saja ditempuhnya. *Website* ini juga dilengkapi sistem analisis pensekoran atau validitas soal.
- 3. *Virtual Class* ini di lengkapi dengan sistem ujian online atau tes formatif yang harus dikerjakan oleh mahamahasiswa sampai memnuhi standart nilai 75, jika belum memenuhi nilai tersebut maka mahamahasiswa wajib mengulang tes tersebut.
- 4. Dosen sangat terbantu dan efektif dalam melakukan penialian pada mahamahasiswa hai ini relatif lebih nyaman dari pada ujian dengan cara konvensional. Sebelumnya mahasiswa harus login dengan memasukkan *password*  atau nomor ujian, setiap mahasiswa akan mendapatkan soal pilihan ganda, total 20 soal yang sama secara *random* sehingga memungkinkan soal trsebut teracak susunannya, Mahasiswa dengan mudah tinggal klik pada jawaban yang dianggap benar pada tes formatif tersebut. Dengan sistem ini mahasiswa akan lebih sulit untuk mencontek. Tes formatif ini dilengkapi durasi waktu berjalan mundur untuk lebih efektif, dan setelah akhir modul mahasiswa wajib mengerjakan Tes Sumatif sebagai akahir dari pemdalaman materi. Tes tersebut jika waktu sudah habis akan langsung merekap skor yang telah dikerjakan oleh mahasiswa.
- 5. Website ini memacu semangat belajar mahasiswa, dengan adanya ujian *online*  mahasiswa menjadi semangat untuk mengerjakan sehingga akan memperbaiki nilai mereka dengan cara lebih giat belajar.
- 6. Bagi Universitas *website* ini sangat membantu untuk promosi di dunia maya dan sanagat membantu untuk mengaplikasikan pengumuman dan berita pada universitas sehingga kampus tersebut dapat terus berkembang menjadi terkenal.
- 7. Dengan adanya ujian *online* ini dapat mengembangkan universitas lebih maju
- 8. Untuk Dosen yang menggunakan Media evaluasi berbasis Web (ujian *online*), dimohon mempertimbangkan durasi waktu dengan tingkat kesulitan soal yang

telah dibuat. Sehingga seimbang antara waktu dan soal yang akan diujikan, dan nantinya hasilnya bisa maksimal.

## **DAFTAR RUJUKAN**

- [1] A Faesal, N G A Dasriani. (2015). *Rancang Bangun Media Perangkat Bantu Pembelajaran Berbasis E-Learning Untuk Mata Kuliah Pemrograman*. Jurnal Matrik. Vol 14, No 2 (2015).
- [2] F Amin, R Soelistijadi, A Priambodo. (2012). *Aplikasi E-Commerce Sentra Batik di Kota Semarang Sebagai Salah Satu Upaya Media Promosi dan Transaksi Secara Online.* Jurnal Teknologi Informasi Dinamik Volume 17, No.1, Januari 2012 : 67-74, (2012).
- [3] N Suryani, Paramita. (2013). *Pengembangan E-Learning Berbasis Moodle Sebagai Media Pembelajaran Sistem Gerak Di SMA*. Unnes Journal of Biology Education, Unnes.J.Biol.Educ. Vol 2 , No 3, (2013). journal.unnes.ac.id
- [4] Sanaky, H. A. (2009). *Media Pembelajaran*. Yogyakarta: Safiria Insenia Press.
- [5] Sukmadinata, N. S. (2008). *Metode Penelitian Pendidikan.* Bandung: PT Remaja Rosdakarya.
- [6] Sugiyono, 2011. Metode Penelitian Kuantitatif, Kualitatif dan R&D. Jakarta : Alfhabeta
- [7] Zyainuri, E Marpanaji. (2012). P*enerapan E-Learning Moodle Untuk Pembelajaran Mahasiswa Yang Melaksanakan Prakerin*. Jurnal Pendidikan Vokasi. Vol 2, No 3 (2012).